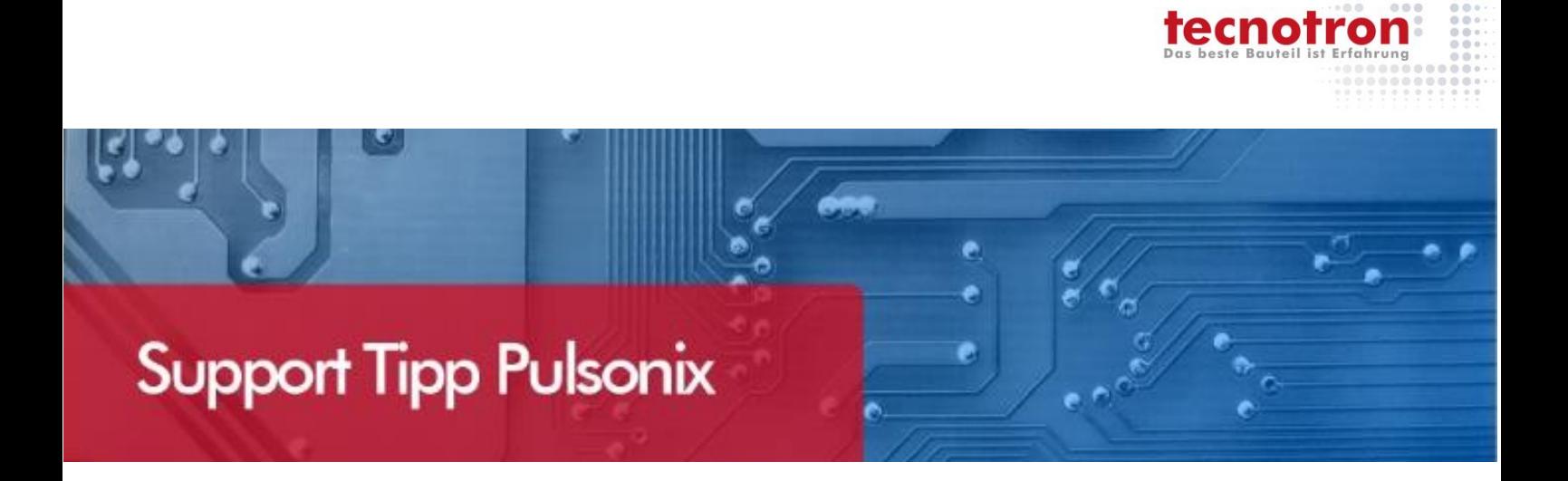

# Zusammengesetzte Attribute

Pulsonix bietet die Möglichkeit Attribute-Values in einem Attribut zu vereinen. Setzen Sie zum Beispiel einen Variantennamen und fügen diesen bestimmten Bauteilen hinzu um die Bauteile eindeutig zu kennzeichnen.

# **Beispiel**

Erstellen eines Hyperlinks, welcher auf einen Pfad zugreift, der aus 2 Attributen besteht.

**Designpfad:** H:\Pulsonix\Test

**Hyperlink Value: \Hyperlink\test.txt** 

**Zusammengesetzter Pfad:** H:\Pulsonix\Test\Hyperlink\test.txt

Dies funktioniert sowohl im PCB als auch im SCM. Die hier verwendeten Pfade sind Beispiele und sollten durch auf Ihrem System existierende ersetzt werden.

## **Setzen des Hauptpfades**

SCM oder PCB: Wählen Sie **Edit Design Properties** und legen Sie ein Attribut "path" an. Diesem Attribut geben Sie als **Value** den Ausgangspfad an (hier: H:\Pulsonix\Test). Dieses Attribut ist nun im Design gespeichert und kann über den Aufruf %%path%% abgefragt werden.

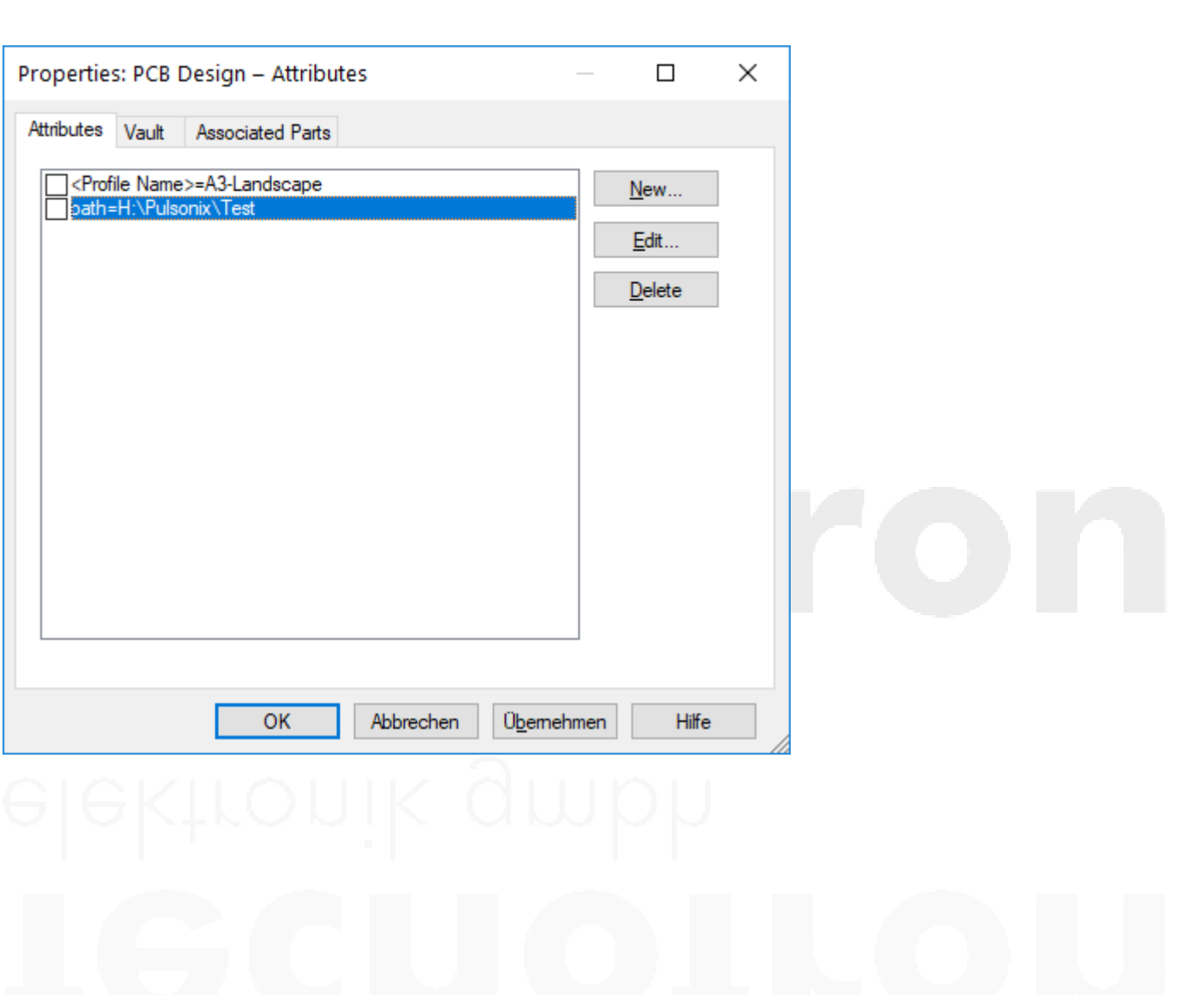

tecnoti

Geben Sie nun dem gewünschten Component den relativen Pfad, im Bezug auf den eben angelegten Hauptpfad. Geben Sie wie unten angegeben den Pfad ein: %%path%%\Hyperlink\test.txt Der zweite Teil der Angabe (rote Schrift), gibt den relativen Pfad an.

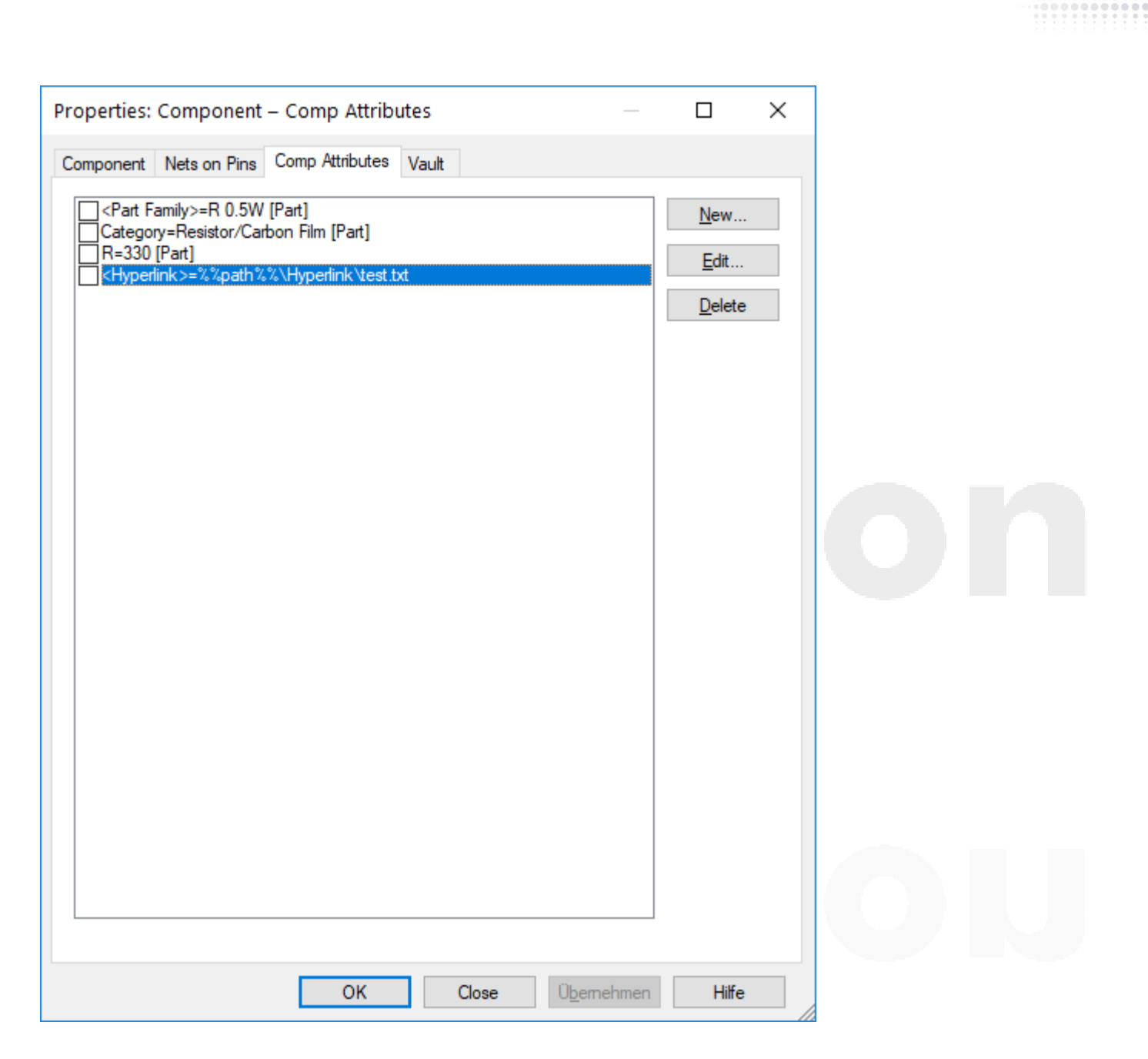

tecnoti

Ihr Component könnte nun folgende Attribute haben.

### **Weiteres Beispiel**

Es können auch mehrere Attribute hintereinander verknüpft werden :

**Attribut1:** Generic

**Attribut2:** Resistor

**Attribut3:** 15k

**Ausgabe:** %%Attribut1%%-%%Attribut2%%%%Attribut3%% Generic-Resistor15k

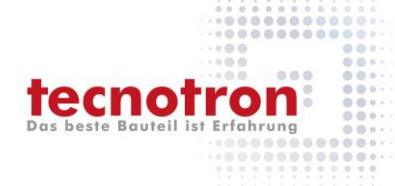

# **Technischer Support und Training:**

Weitere hilfreiche Dokumente bekommen Sie auf [www.tecnotron-software.de/de/service/faqs/](http://www.tecnotron-software.de/de/service/faqs/)

Falls Sie Fragen zur Installation, Anwendung oder Vorgehensweisen haben stehen wir Ihnen gerne zur Verfügung über unsere **Supporthotline**

Tel.: +49 8389 9200-402

E-Mail: [support@tecnotron.de.](mailto:support@tecnotron.de)

Tecnotron bietet auch regelmäßige **Pulsonix Schulungen** an. Detaillierte Informationen finden sie unter [www.tecnotron-software.de/de/service/seminare/](http://www.tecnotron-software.de/de/service/seminare/)